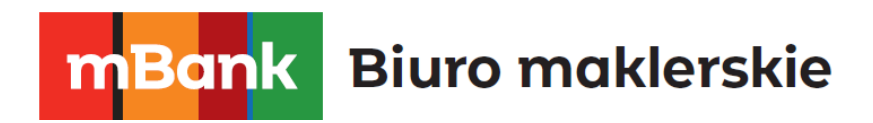

# **Advanced Orders**

**Zlecenia zaawansowane dla dodatku Smart Orders**

mforex@mbank.pl 22 697 47 74 mforex.pl

m<br>W<br>ide<br>w

# **mBank** Biuro maklerskie

## Spis treści

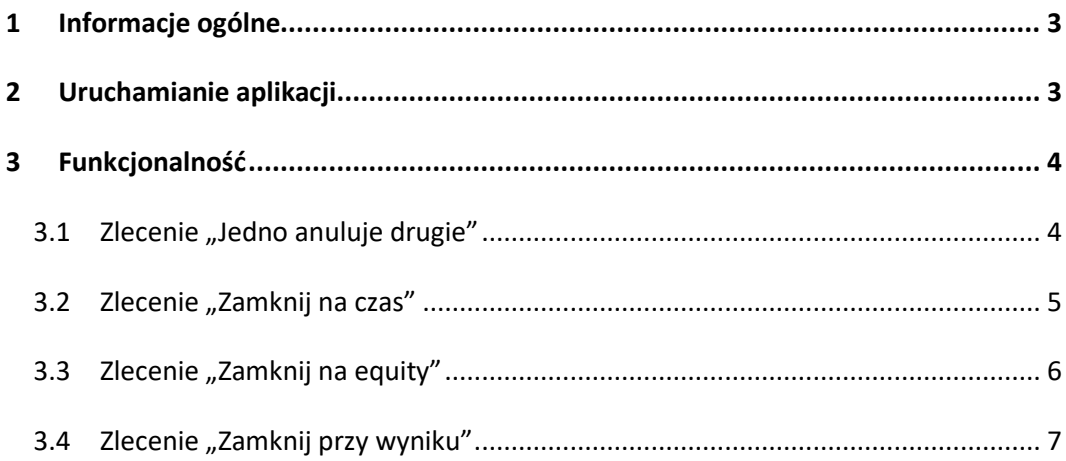

mBank S.A., ul. Prosta 18, 00-850 Warszawa, zarejestrowany przez Sąd Rejonowy dla m. st. Warszawy, XIII Wydział Gospodarczy Krajowego Rejestru Sądowego pod numerem KRS 0000025237, posiadający numer<br>identyfikacji podatkowej

**Biuro maklerskie** 

## <span id="page-2-0"></span>**1 Informacje ogólne**

ank

Zaawansowane zlecenia "Advanced Orders" są kolejną innowacyjną funkcjonalnością dołączoną do narzędzia Smart Orders. Dzięki nim można ustawiać takie parametry zamknięcia zleceń jak godzina, czy globalny wynik na całym portfelu oraz anulować niektóre zlecenia oczekujące w przypadku realizacji innych. Umożliwia to jeszcze lepsze kontrolowanie swojego portfela i minimalizowanie poziomu ryzyka. Do działania zleceń zaawansowanych konieczne jest posiadanie włączonej platformy mForex Trader, kiedy platforma zostanie wyłączona lub też utraci połączenie z internetem zlecenia zaawansowane nie będą działać.

**Ważne:** Do prawidłowego działania zleceń zaawansowanych konieczne jest posiadanie włączonej platformy mForex Trader. Kiedy platforma zostanie wyłączona lub też utraci połączenie z internetem zlecenia zaawansowane nie będą działać.

#### <span id="page-2-1"></span>**2 Uruchamianie aplikacji**

- 1. Uruchom platformę mForex Trader
- 2. Otwórz okno "Nawigator"
- 3. Uruchom Smart Orders przeciągając strategię na wykres
- 4. Otwórz okno składania zleceń zaawansowanych za pomocą

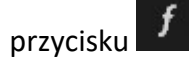

Przycisk zleceń zaawansowanych może przyjmować jeden z trzech kolorów:

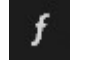

kiedy żadne zlecenie zaawansowane nie jest złożone

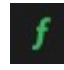

kiedy zlecenie lub zlecenia zaawansowane są aktywne i działają poprawnie

 - kiedy posiadamy aktywne zlecenie oczekujące, które nie może zostać zrealizowane, gdyż strategie są wyłączone

**Ważne:** Informacje na temat działania strategii można znaleźć w zakładce strategie okna terminal w platformie mForex Trader, gdzie znajdują się uszeregowane chronologicznie aktywności podejmowane przez naszą strategię.

# mBank.pl/mbm

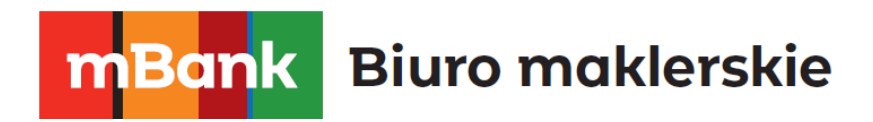

## <span id="page-3-0"></span>**3 Funkcjonalność**

W oknie zleceń zaawansowanych możemy dodać jedno z czterech typów zleceń, które zostaną opisane poniżej. Aby wprowadzić konkretne zlecenie należy wybrać z rozwijanej listy typ zlecenia oraz nacisnąć przycisk

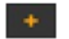

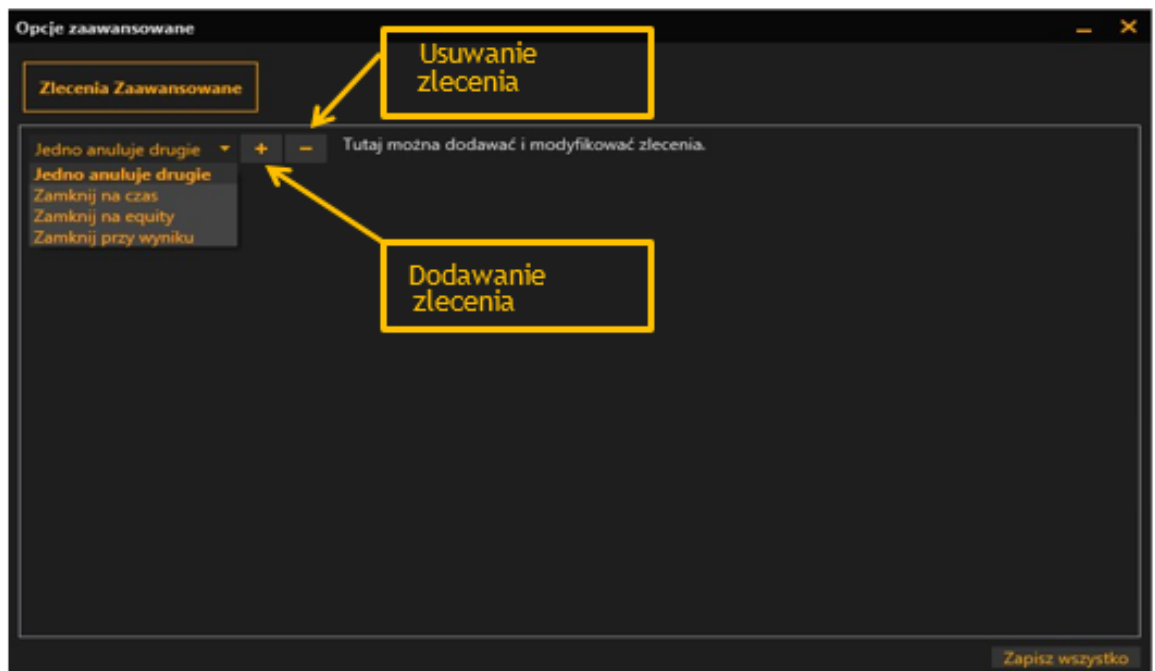

### <span id="page-3-1"></span>**3.1 Zlecenie "Jedno anuluje drugie"**

Zlecenie "Jedno anuluje drugie" służy do otwierania dwóch zleceń oczekujących powiązanych w ten sposób, iż aktywacja jednego zlecenia natychmiast usuwa drugie. Świetnie sprawdza się ono podczas poruszania się kursu w konsolidacji, pozwala wówczas otworzyć zlecenia oczekujące na obydwu jej ograniczeniach i zwalnia inwestora z obowiązku "posprzątania" pozostałego zlecenia w przypadku aktywacji pierwszego. Jest również bardzo użyteczne w przypadku, gdy w horyzoncie inwestycyjnym nastąpić ma publikacja istotnych danych makroekonomicznych. Zlecenie "Jedno anuluje drugie" zabezpiecza wtedy przed sytuacją, w której podczas gwałtownych zmian cen otwarte zostaną dwie przeciwstawne pozycje. Co ważne zlecenie jedno anuluje drugie można aktywować również dla dwóch różnych instrumentów. Przykładowo inwestor który na korekcie chce szybko uzyskać ekspozycję na indeksy amerykańskie może wykorzystać korektę do ustawienia zlecenia OCO na kupno indeksu S&P500 lub Dow Jones i w przypadku gdy jedno ze zleceń się zrealizuje, drugie zostanie natychmiast anulowane.

## mBank.pl/mbm

## **Biuro maklerskie** Bank

**Przykład**: Poniższa ilustracja zawiera poprawnie złożone zlecenie zaawansowane. Składa się ono z dwóch zleceń oczekujących BUY LIMIT oraz SELL LIMIT. Aktywacja, któregokolwiek z nich spowoduje automatyczne usunięcie drugiego.

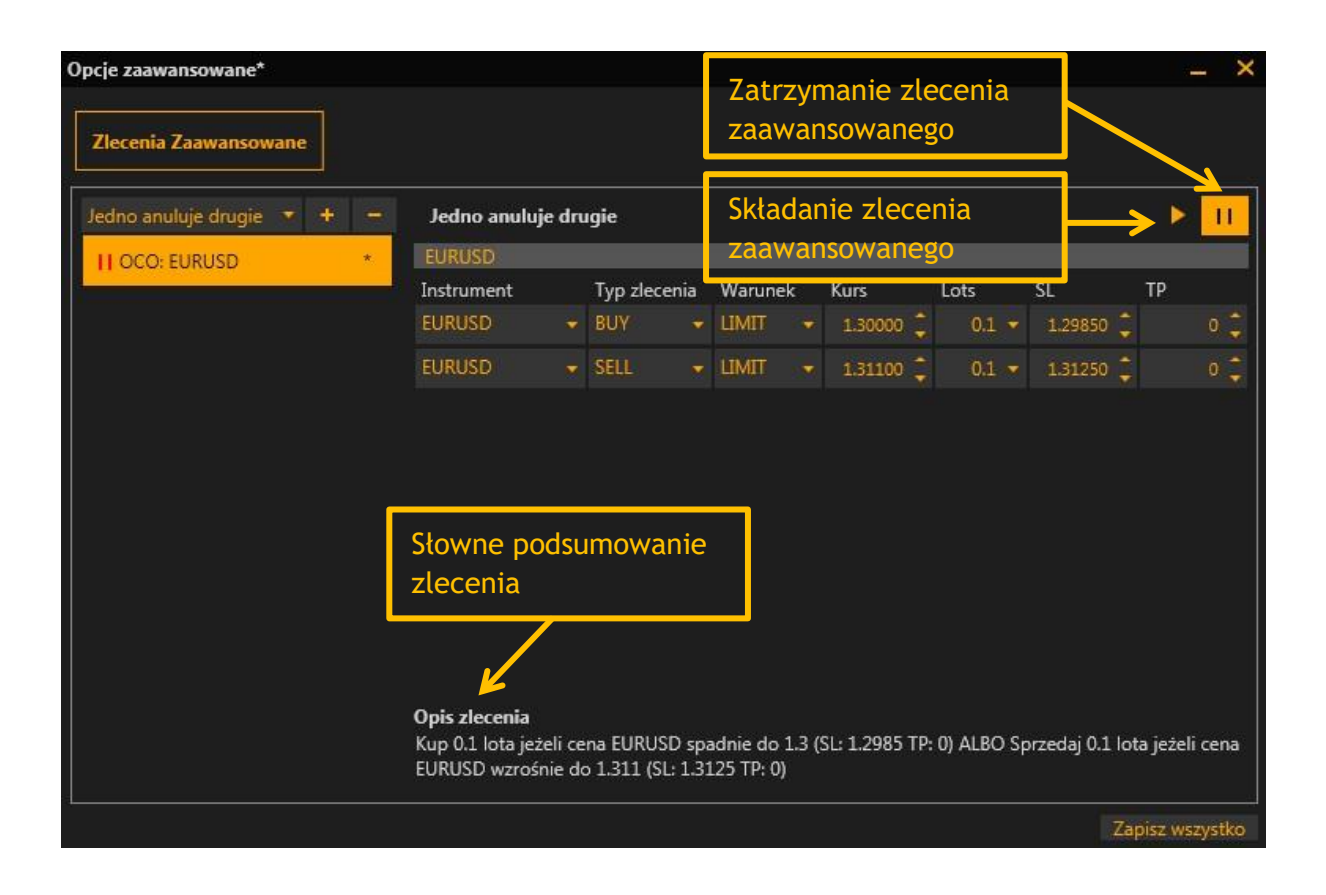

### <span id="page-4-0"></span>**3.2 Zlecenie "Zamknij na czas"**

Zlecenie "Zamknij na czas" pozwala ustawić dokładna datę i godzinę zamknięcia zlecenia. Dzięki czemu możemy zamknąć transakcję np. przed publikacją ważnych danych, podczas naszej nieobecności i znacząco ograniczyć poziom ryzyka. Możliwy jest wybór jednej z czterech opcji: zamknięcie wszystkich zleceń, zamknięcie wszystkich otwartych pozycji, zamknięcie wszystkich zleceń oczekujących lub wybranie konkretnych zleceń, które chcemy zamknąć.

Przykład: Poniższa ilustracja zawiera poprawnie złożone zlecenie "Zamknij na czas". Składa się ono z jednej krótkiej pozycji na parze EURUSD, która zostanie zamknięta o godzinie 14:21, niezależnie od wyceny pozycji.

# mBank.pl/mbm

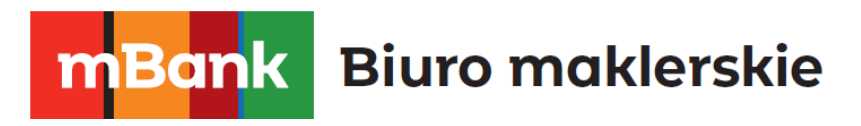

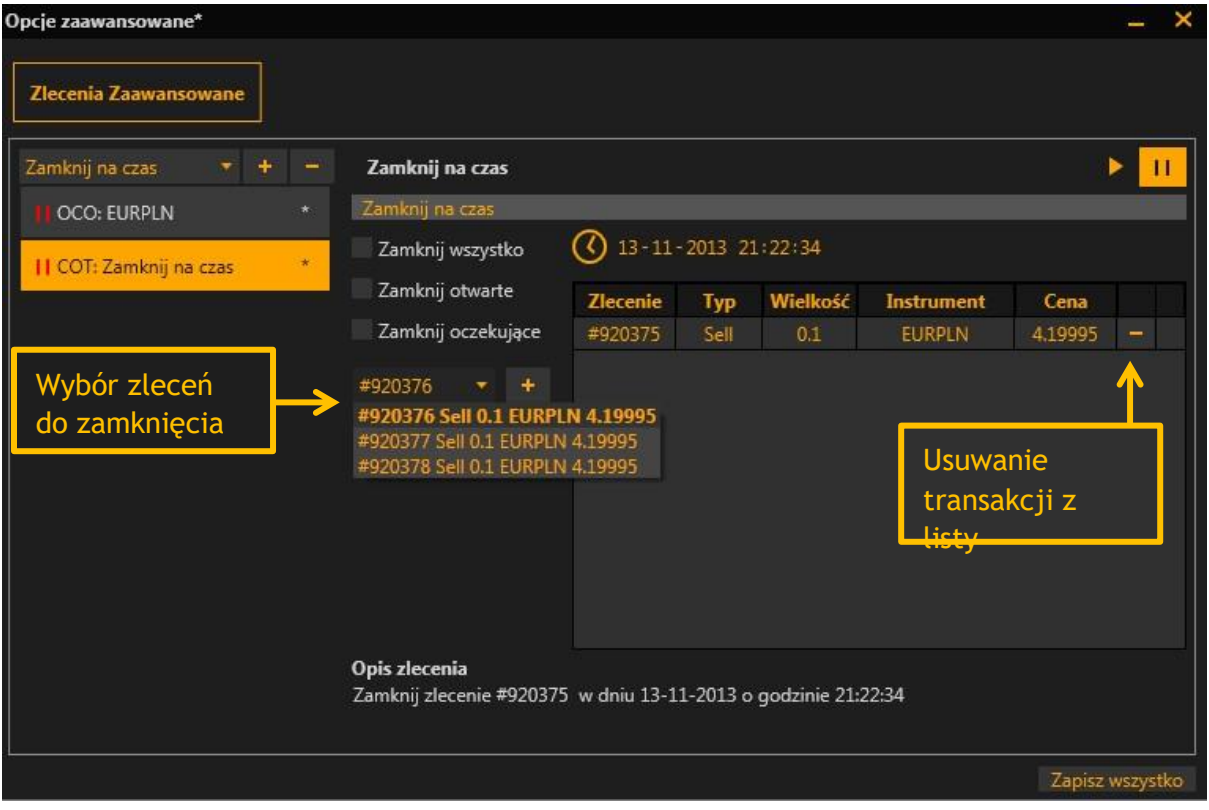

## <span id="page-5-0"></span>**3.3 Zlecenie** "Zamknij na equity"

Zlecenie "Zamknij na equity" umożliwia zamknięcie skonfigurowanych przez użytkownika pozycji, jeżeli poziom equity na rachunku osiągnie wcześniej ustaloną wartość. Można skorzystać takżez jednej z trzech opcji do wyboru, zamykającej odpowiednio: wszystkie pozycje, wszystkie otwarte pozycje lub wszystkie oczekujące zlecenia. Pozwala to ochronić osiągnięty przez inwestora wynik w przypadku kiedy osiągnął on założoną przez siebie stopę zwrotu przed nagłymi zmianami na rynku, jak również zabezpieczyć rachunek przed nadmierną stratą i spadku equity poniżej pewnego poziomu. Ten typ zlecenia jest bardzo dobrym uzupełnieniem poziomów stop loss, gdyż pozwala na zarządzanie całością własnego kapitału i ograniczaniem dziennej straty np. do poziomu 5% depozytu.

Przykład: Poniższa ilustracja zawiera poprawnie złożone zlecenie "Zamknij na equity". Składa się ono z kilku pozycji, które zostaną zamknięte po osiągnięciu wyceny portfela (equity) na poziomie 11000 zł.

# mBank.pl/mbm

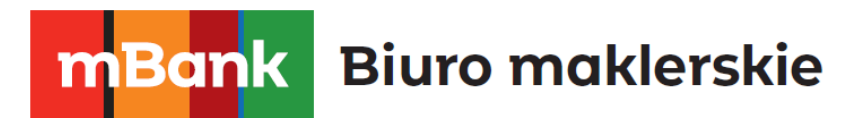

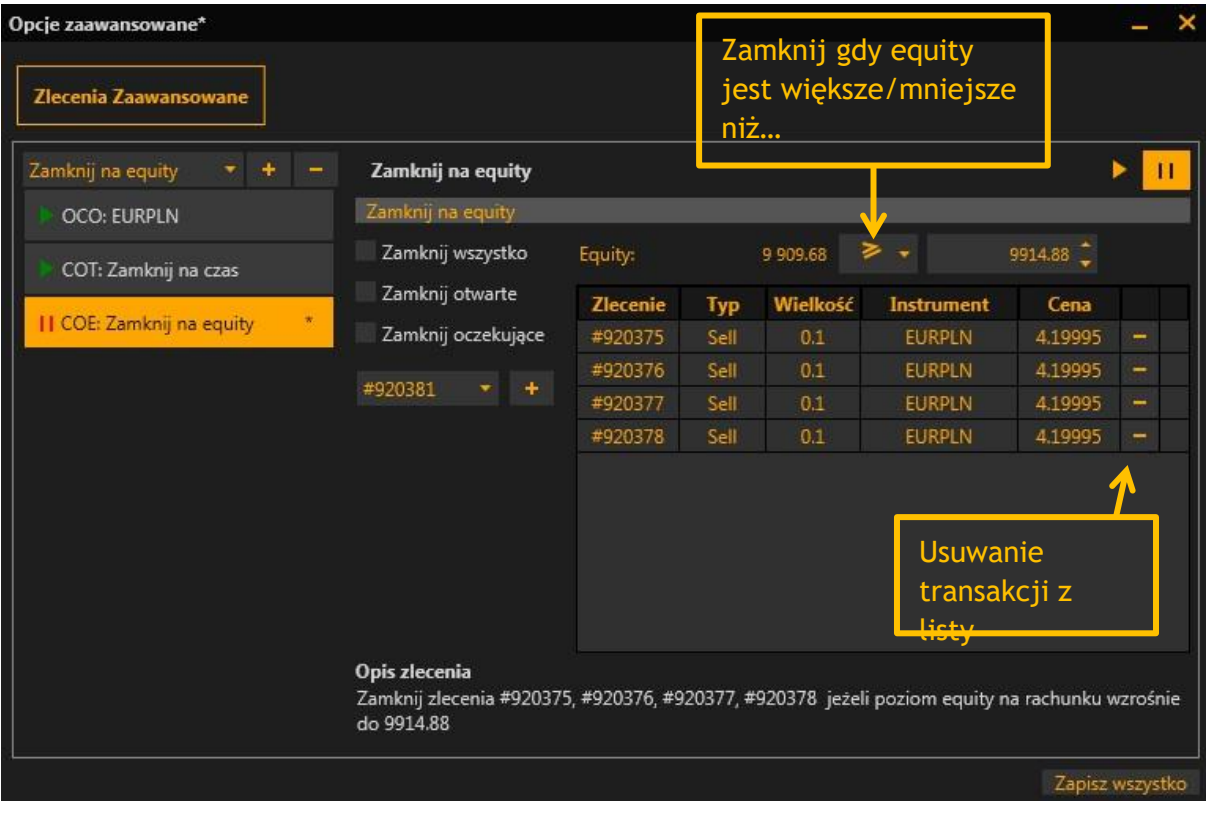

### <span id="page-6-0"></span>**3.4 Zlecenie "Zamknij przy wyniku"**

Zlecenie "Zamknij przy wyniku" pozwala zabezpieczyć się przed nadmierną stratą lub zrealizować zysk na zawartych transakcjach. Ten typ zlecenia jest szczególnie przydatny jeżeli posiadamy wiele transakcji zawartych na jednym instrumencie lub kilku instrumentach, a nie chcemy aby strata na tej pozycji, traktując ją globalnie, przekroczyła konkretną wartość albo kiedy lub chcemy zrealizować ustalony wcześniej poziom zysku na konkretnym instrumencie. Przykładowo inwestor posiadający pozycje na kilku instrumentach których obecny wynik jest +1000 PLN ustawić może zlecenie które zamknie mu wszystkie (lub wybrane w zleceniu) pozycje po osiągnięciu 2000 PLN wyniku (take profit) lub 500 PLN (stop loss)

**Przykład**: Poniższa ilustracja zawiera poprawnie złożone zlecenie "Zamknij przy wyniku". W tym przypadku wybrana została opcja zamknięcia wszystkich pozycji zarówno otwartych jak i oczekujących kiedy zysk przekroczy wartość 500 zł.

# mBank.pl/mbm

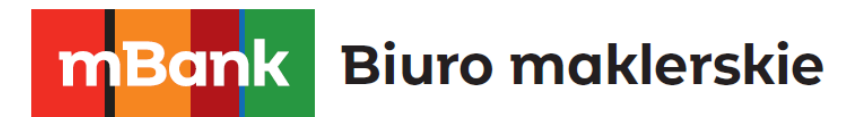

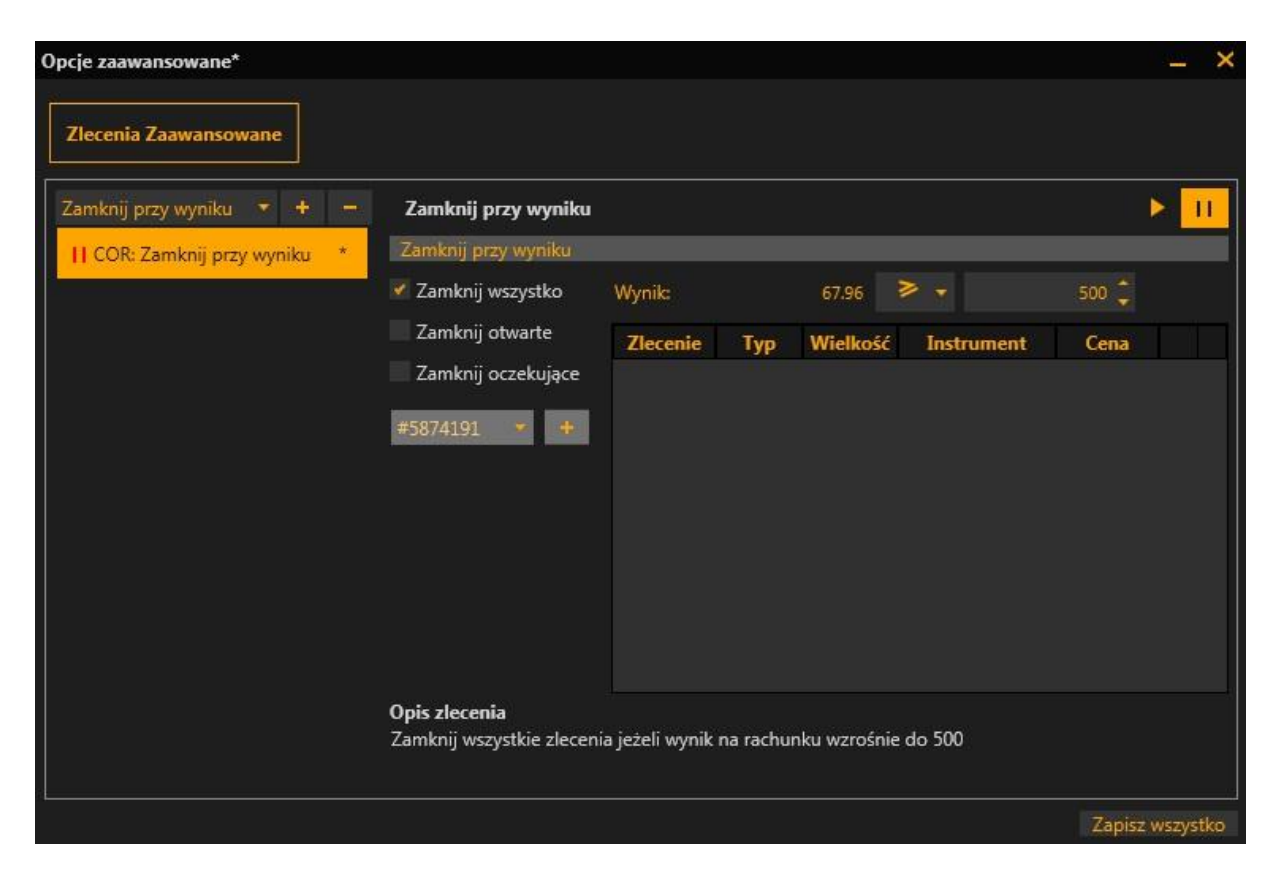

mBank S.A., ul. Prosta 18, 00-850 Warszawa, zarejestrowany przez Sąd Rejonowy dla m. st. Warszawy, XIII<br>Wydział Gospodarczy Krajowego Rejestru Sądowego pod numerem KRS 0000025237, posiadający numer<br>identyfikacji podatkowej